## Add a Student to a Waitlist

Last Modified on 07/14/2020 9:39 am EDT

If a class is full (has met its*MaxSize* number on the Class*Summary* tab) and has availability on its Waitlist (*MaxWait* on the Class *Summary* tab), an organization can choose to add students to a waitlist. If an opening becomes available, students can be enrolled into the class from the class' *Waitlist*.

## Add a Student to a Waitlist

- 1. Locate the*Class* record and navigate to the**Waitlist**tab.
- 2. Click the**Add to Waitlist** button.
- 3. In the search window, filter your search by student**first** or **last name**.
- 4. Click the**Waitlist** link next to the appropriate student(s).
- 5. Click**OK** to verify the waitlisting.

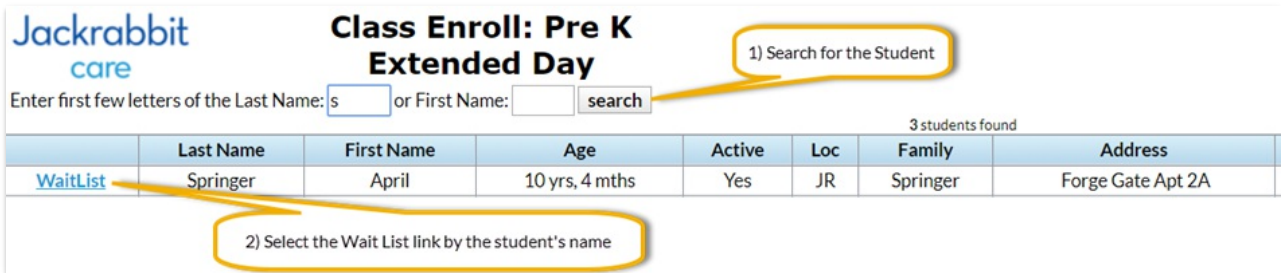

The student now shows on the Waitlisttab of the class record.

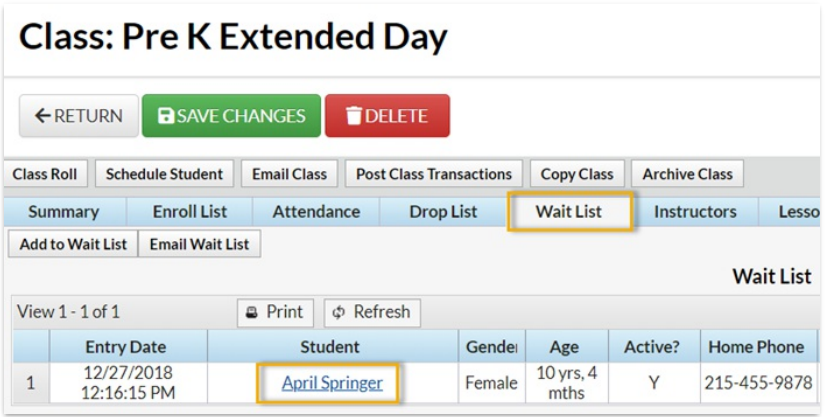